# **Deli 1710 tudományos számológép**

# **Használati útmutató**

## A keménytok eltávolítása és felhelyezése

- Használat előtt ...  $\bullet$  Tartsa a számológépet a kezében, a képen látható módon távolítsa el a fedelet.
- Használat befejeztével ... @Tartsa a számológépet a kezében, a képen látható módon helyezze vissza a fedelet.
- Ügyeljen arra, hogy a megfelelő oldalról csúsztassa a fedelet a helyére.

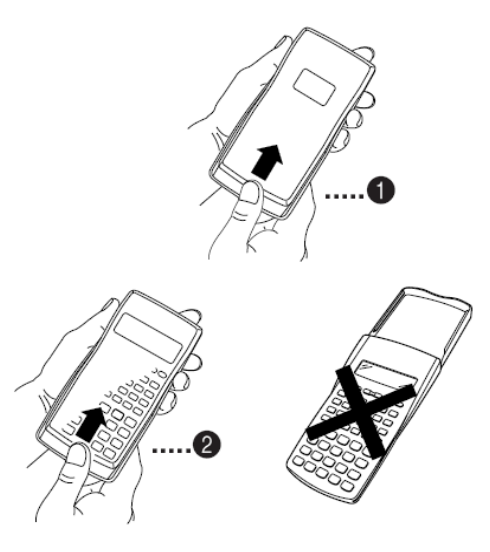

## Fontos tudnivalók

Olvassa el figyelmesen az alábbi előírásokat, mielőtt használatba venné a gépet. Ezt az útmutatót őrizze meg.

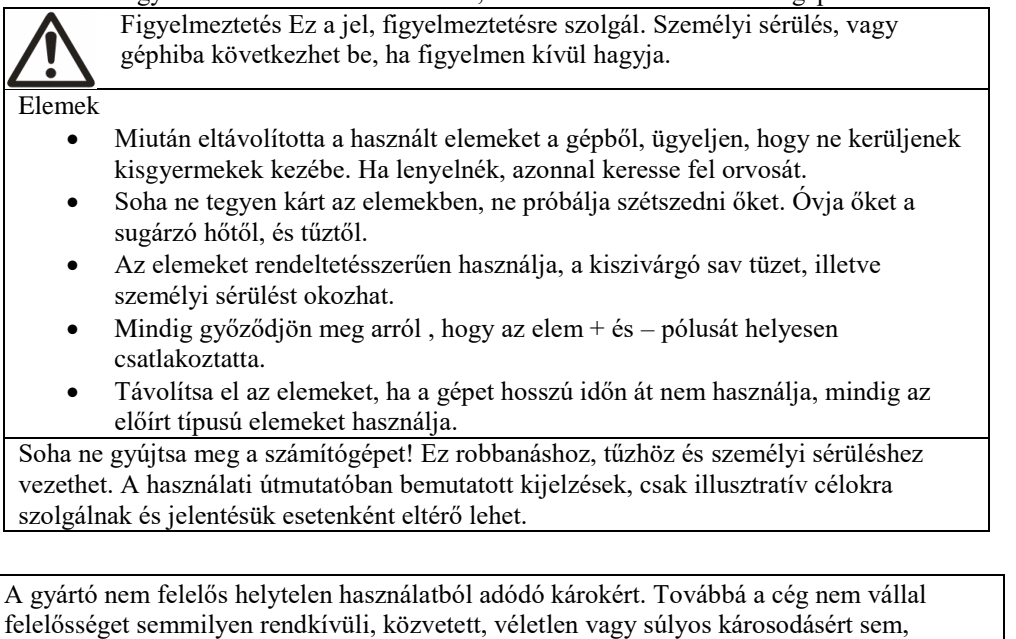

## KEZELÉSI ÚTMUTATÓ

Az első használat előtt nyomja meg az ON gombot.

amelyet a készülék használata okozhat.

- A Deli 1710 elemeit kétévente cserélje ki akkor is, ha a készülék kifogástalanul működik.
- Az elhasználódott elem szivároghat, és károsíthatja a számológépet. A géppel együtt megvásárolt elem nem hosszú élettartalmú, csak tesztelésre szolgál.
- Az elöregedő elemek zavart okozhatnak a memóriában, és pontatlan megoldást eredményezhetnek. A fontos adatokat írásban rögzítse.
- Ne tárolja a készüléket szélsőséges időjárási körülmények között. Hideg hatására a kijelzés lelassul, az eredmény hibás lehet, az elem élettartalma csökken.

Ne tegye ki a számológépet tűző napfénynek. Hő hatására a kijelző elszineződhet, a burkolat eldeformálódhat és a belső áramkörök is károsodhatnak. Óvja a készüléket a magas páratartalomtól, víztől, portól, a leeséstől. Ne hordozza a számológépet a hátsó zsebében, mert leüléskor eltörhet.

A számológép tisztításához csak puha, száraz textíliát használjon. Ne használjon oldószereket vagy nedves törlőkendőt. Ne szerelje szét a számológépet. A billentyűzetet soha ne nyomkodja golyóstollal vagy hegyes tárggyal. KÉTSOROS KIJELZŐ

$$
\tfrac{34}{95,435,43987}
$$

A kétsoros kijelző lehetővé teszi, hogy egyszerre lássuk a számításokat és az eredményeket.

A felső sor mutatja a számítási műveleteket.

Az alsó sor jelzi az eredményeket.

Az elválasztó szimbólum minden harmadik szám után látható, a könnyebb kiolvashatóság érdekében. MIELŐTT SZÁMOLNI KEZDENE

## Üzemmódok

Mielőtt számolni kezdene győződjön meg, hogy megfelelő módon állította be az üzemmódot.

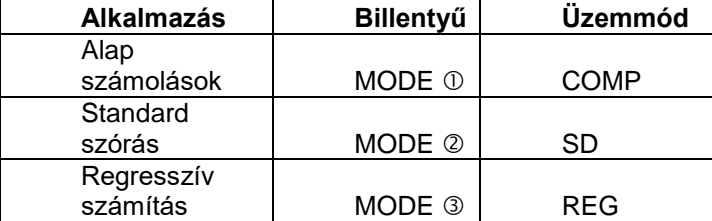

Nyomja meg a MODE gombot, amíg megjelenik a beállítás menü. A beállítási menü használata, a kezelési útmutató üzemmód leírásainál található.

## **Figyelem!**

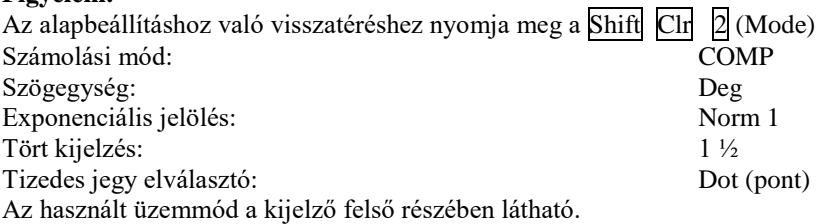

Mielőtt számolni kezdene győződjön meg, hogy megfelelő módon állította be az üzemmódot és a mértékegységet.

#### **Beviteli kapacitás**

A memória befogadóképessége 79 művelet. Minden művelet egy egyésget foglal a memóriában. A shift és Alpha gombok nem számítanak külön műveletnek.

A 73. lépésnél a kurzor jelet vált, jelezve hogy a memória hamarosan telítődik. Ha ennél hosszabb számítást végez, ossza fel a műveletsort.

Az Ans gomb megnyomásával előhívható az utolsó művelet végeredménye, ami felhasználható a számításokban.

#### **Javítás**

A ◄ és ► gombokkal vigye a kurzort a javítandó műveletre vagy számra, majd a DEL gombbal törölje azt. Hiányzó jel beszúrására a SHIFT INS kombináció használható. A beszúró módból a ◀ ► SHIFT INS vagy = jel lép ki.

#### **Visszahívás funkció**

Minden kalkuláció végeztével a visszahívási funkció tárolja a számítási képletet és annak eredményét a memóriába. A ◄ ► megnyomásával az utolsó művelet ellenőrizhető le. Ekkor ön belejavíthat a műveletsorba, vagy megismételheti azt. Az AC gomb nem törli az ismétlő memóriát. A memória kiürül, ha új műveletbe kezd, üzemmódot vált vagy kikapcsolja a gépet.Az ismétlő memória kapacitása 128 byte.

Az ismétlő memória törlődik az ON gomb megnyomása esetén, az üzemmód váltásakor és a számológép kikapcsolása esetén.

 $2 - 3$  ALPHA  $\boxed{.}$  Ans  $\boxed{\times}$ 

#### **Hibakereső**

Hibajelzés után a ◄ ► megnyomásakor a kurzor ott jelenik meg, ahol a hiba van.

#### **Láncolt számítások**

Kettő vagy több kisebb műveletből áll. A műveletek között használjon kettőspontot.

Példa: Vegyük 2+3 összegét és szorozzuk meg 4-gyel.

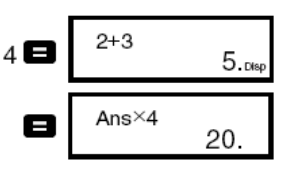

## **Exponenciális alak használata**

A számológép tíz helyi értékig jelzi ki a számokat, a nagyobb számokat exponenciális alakban írja ki. Két forma közül választhatunk:

• Az exponenciális alak kiválasztásához nyomjuk a MODE gombot addig, amíg az exponenciális alak beállítása ablakot nem látjuk.

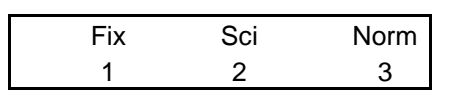

Nyomja meg a  $\overline{3}$  gombot a beállítási ablakban, majd nyomja az  $\overline{1}$  a Norm 1 vagy a  $\overline{2}$  a Norm 2 választásához.

 Norm1: Ebben az üzemmódban a gép a tízjegyűnél hosszabb, illetve a kettőnél több tizedest tartalmazó számokat exponenciális alakban írja ki.

 Norm2: Ebben az üzemmódban a gép a tízjegyűnél hosszabb, illetve a kilencnél több tizedest tartalmazó számokat exponenciális alakban írja ki.

#### **A készülék inicializálása**

Nyomja meg az alábbi kombinációt, ha inicializálni akarja a számolási módot, beállításokat, törölni az ismétlő memóriát és a változókat. Shift Clr  $\overline{3}$  (All)  $\overline{=}$ 

## **Általános számítások**

## **▪ Számtani számítások**

Használja a MODE gombot, hogy a Comp módot beállítsa, ha általános számításokat végezne. Comp .......... **MODE** 1 Ha negatív értékek szerepelnek a számításokban használjunk zárójeleket. Ez nem szükséges, ha a negatív szám kitevőként szerepel.  $\sin 2{,}34x10^{-5} \rightarrow \sin 2{,}34 \exp |(-) 5$ 

Példák:  $3 \times (5 \times 10^{-9}) = 1.5 \times 10^{-8}$ 

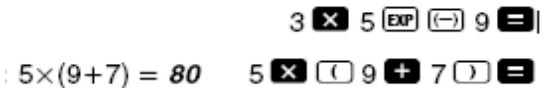

Minden zárójelet zárjunk be az egyenlőség jel megnyomása előtt.

#### **▪ Műveletek törtekkel**

Az értékek automatikusan tizedes tört formában jelennek meg, ha az eredmény (egész rész+számláló+nevező+elválasztójelek) meghaladják a tíz számjegyet. Példák:

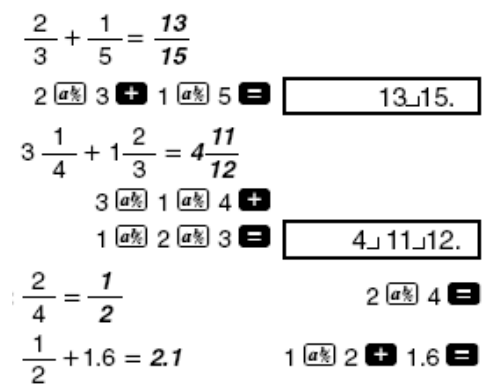

A természetes tört / tizedes tört kevert műveletek eredménye mindig tizedes tört alakban jelenik meg. **Tizedes tört átalakítása természetes törtre** Példák:

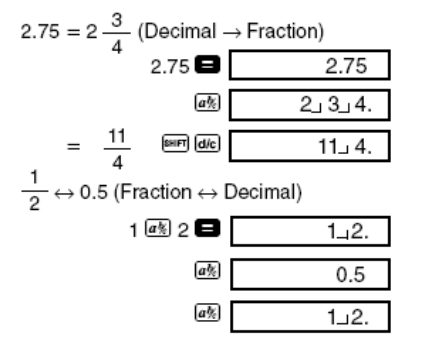

## **Kevert tört átalakítása áltörtté**

Példa:

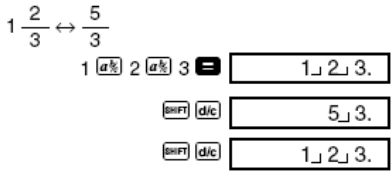

A tört formátum kiválasztásához nyomja meg a MODE gombot, addig amíg nem jelenik meg az alábbi képernyő:

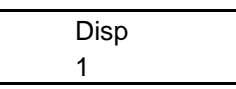

Nyomja meg az  $\boxed{1}$  vagy  $\boxed{2}$  gombot beállításához: 1 (a b/c) Kevert tör 2 (d/c) Áltört Ha nem a megfelelő formátumban próbálja bevinni számításait rossz eredményt kaphat.

## **Százalékszámítás**

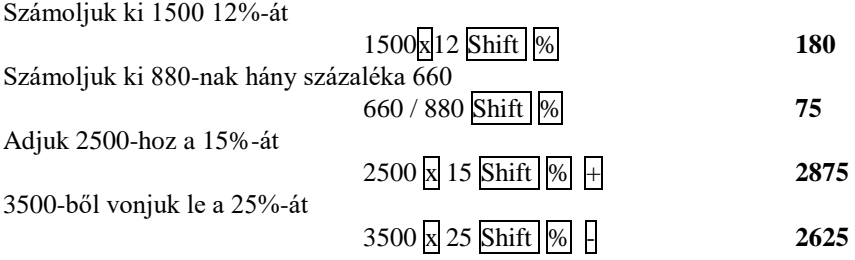

## **Számítások fokokkal, percekkel és másodpercekkel**

Lehetősége van a hatvanas beosztású mértékegységekkel (fok/óra, perc, másodperc) való számításra, illetve ezek oda-vissza irányú átváltására a tízes számrendszerbe is.

Példa: A tizes számrendszerbeli 2,258 érték átszámítása hatvanas rendszerbe.

## **FIX, SCI, RND**

A tizedes helyek, a számjegyek számának és a kitevőben lévő számok formátumának megváltoztatásához nyomjuk meg a MODE gombot amíg az alábbi képernyőt nem látjuk.

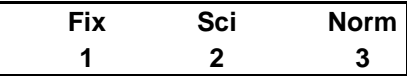

Az  $\left[\frac{1}{2}|\mathbf{z}|\right]$  számok megnyomásával tudjuk a beállításokat megváltoztatni.

1 (Fix) A tizedes helyek száma.

2 (Sci) Számjegyek száma.

3 (Norm) Kitevőben lévő formátum.

Példa:

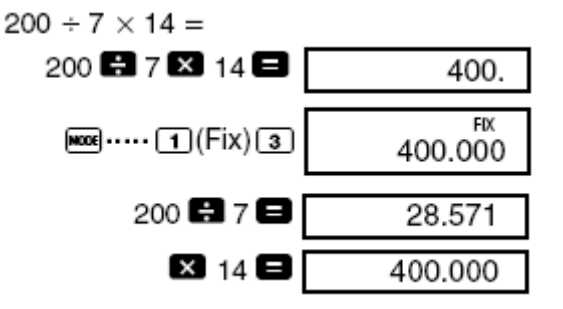

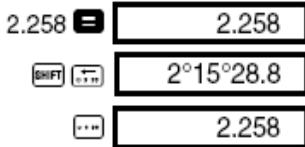

## **Memóriaműveletek**

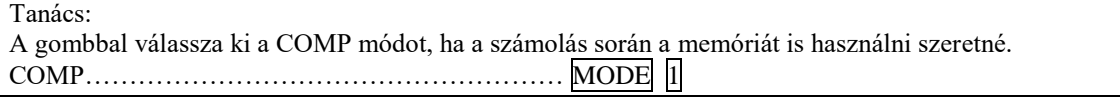

## **Eredménymemória**

- Az egyes értékek bevitele után, illetve az  $\Box$  lenyomása után a kiszámított eredmény automatikusan az eredménymemóriába kerül. A memória tartalma az ANS gomb megnyomásával jeleníthető meg. - Az eredménymemória 12 számjegyes mantissza és 2 számjegyes exponens tárolására alkalmas.

- Az eredménymemória tartalma nem változik, ha a fenti gombok lenyomása után az eredmény kiértékelése hibához vezet.

#### **Független memória**

- Az értékek közvetlenül a memóriába is beírhatók, illetve ahhoz hozzáadhatók vagy abból kivonhatók. A független memória különösen összegzések során hasznos.

- A független memória azonos tárterületet használ, mint az M változó.

- A független memória törléséhez nyomja meg a  $\overline{0}$  Shift Sto M gombokat. (M+)

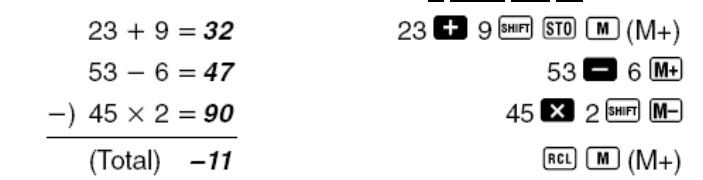

#### **Változók**

Példa:

- Az adatok, állandók, eredmények és más értékek tárolására kilenc változó (A - F, M, X és Y) áll rendelkezésre.

- Mind a 9 változót az alábbi műveletekkel tudja egyszerre törölni: shift  $\boxed{\text{Cln}[1]}$  (Mcl)  $\boxed{\}$ 

- Egy adott változó tartalmát az alábbi módon tudja törölni: 0 shift Sto A A művelet az A változó értékét törölte.

## **Függvényműveletek**

Tanács: A MODE gombbal válassza ki a COMP módot, ha tudományos számításokat kíván végezni. COMP: MODE 1  $\pi$  =3,14159265359

## **Trigonometrikus függvények és inverzeik**

 $\sin 63^{\circ}52'41'' = 0.897859012$ Példa 1:

Példa 2:

 $\cos\left(\frac{\pi}{3} \text{ rad}\right) = 0.5$ MODE ..... [2] (Rad)  $\overline{\cos}$   $\overline{\bigcirc}$   $\overline{\sin}$   $\overline{\pi}$   $\overline{\epsilon}$  3  $\overline{\bigcirc}$   $\overline{\epsilon}$ 

 $\boxed{\sin}$  63  $\boxed{\cdots}$  52  $\boxed{\cdots}$  41  $\boxed{\cdots}$   $\boxed{\bullet}$ 

Példa 3:

$$
\cos^{-1} \frac{\sqrt{2}}{2} = 0.25 \pi \text{ (rad)} \left( = \frac{\pi}{4} \text{ (rad)} \right)
$$

MODE ..... [2] (Rad)

 $M^{100E}$  .... [1] (Deg)

 $\overline{\text{Suff}}$   $\overline{\text{cos}^3}$   $\overline{\text{11}}$   $\overline{\text{V}}$  2  $\overline{\text{12}}$  2  $\overline{\text{13}}$   $\overline{\text{B}}$   $\overline{\text{Ans}}$   $\overline{\text{13}}$   $\overline{\text{snr}}$   $\overline{\text{11}}$   $\overline{\text{13}}$ 

## **Hiperbolikus függvények és inverzeik**

 $hyp$   $sin$  3.6 Példák:sinh  $3.6 = 18.28545536$  $sinh^{-1} 30 = 4.094622224$ 

 $[hyp]$   $[SHIF]$   $[Sin<sup>-1</sup>]$   $30$ 

## **Tízes alapú, és természetes logaritmus/ hatványfüggvények**

Példák:

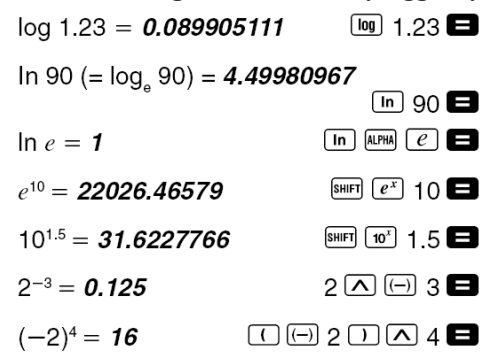

A negatív számokat zárójelekbe kell írni.

 $\overline{1}$   $\overline{1}$   $\overline{2}$ 

**Négyzetgyök, köbgyök, n-edik gyök, négyzet, köb, reciprok, faktoriális, véletlen szám és π, permutációk, és kombinációk**

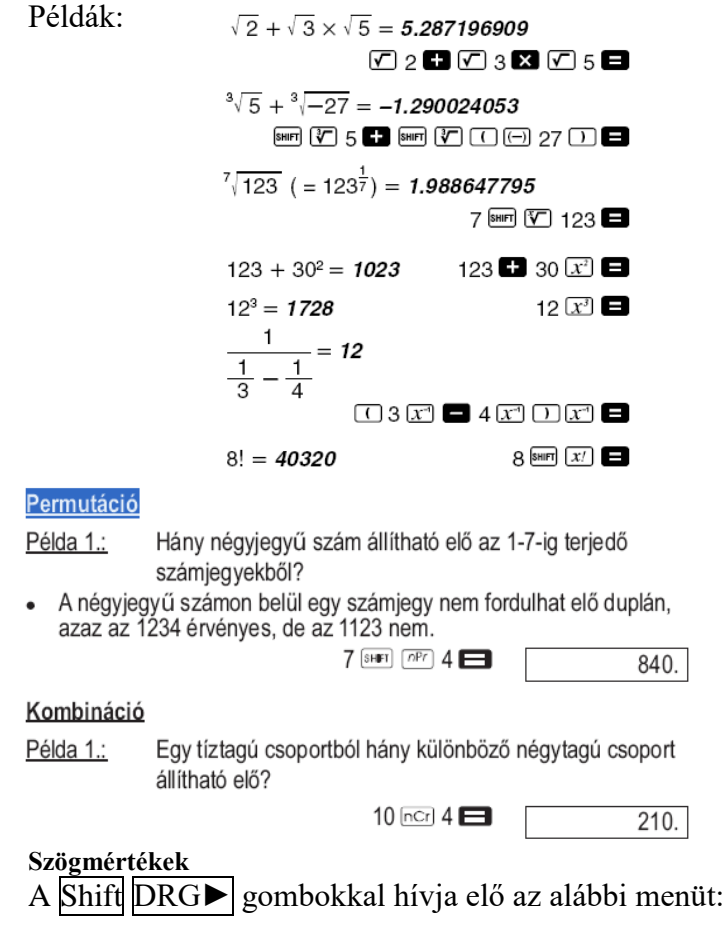

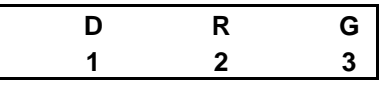

Az  $\left|\left|\left|\right|\right|$  vagy  $\left|\left|\right|\right|$  gombokkal válthatja át az értéket a megfelelőegységre. Példa 1.:

4,25 radian átváltása újfokra:

$$
\begin{array}{ll}\n\text{[MODE]} & \dots \text{[1]} \text{(Deg)} \\
4.25 \text{ [SHE]} \text{ [BIG] [2]} \text{ [R]} & \boxed{4.25^{\text{T}}} \\
 & 243.5070629\n\end{array}
$$

## **Koordinátaműveletek (Pol (x, y), Rec (r, θ))**

A számítások eredményei automatikusan hozzárendelődnek az E és F változókhoz. Példa 1.: Polárkoordináták (r=2, θ=60°) átváltása derékszögű koordinátákká (x, y) (DEG mód)

 $\sim 10^{-1}$ 

 $x = 1$ 

$$
\boxed{\text{SHIFT}} \boxed{\text{Rec} \boxed{2} \boxed{?}} \boxed{60} \boxed{1}
$$

 $v = 1.732050808$ 

Е  $[RC]$   $\boxed{F}$ 

Nyomja az  $RCL/E$  gombokat, hogy kicserélje az értékeket a memóriában lévőre.

## **ENG átszámítások**

Példa 1.: 56088 méter átszámítása kilométerre 56088x 10<sup>3</sup>  $56088$   $\equiv$  ENG Példa 2.: 0,08125 gramm átszámítása milligrammra 0.08125 x 10<sup>-3</sup>

 $0,08125$  ENG

#### **Statisztikai számítások**

Tanács:

A gombbal válassza ki az SD módot, ha a statisztikai számítás során a normál szórást szeretné használni. SD:.............. ................................MODE 2

## Normál szórás (SD mód)

- A számítások előtt a  $\text{Shift}$  Clr  $\left| \frac{1}{\text{O}} \right|$  (Scn)  $\left| \frac{1}{\text{O}} \right|$  gombokkal mindig törölje a memóriát!
- A megadott adatokkal Σx, Σx<sup>2</sup>, x, σn, σn-1 értékei számíthatók ki. Ezek az ábrán látható gombokkal hívhatók elő.

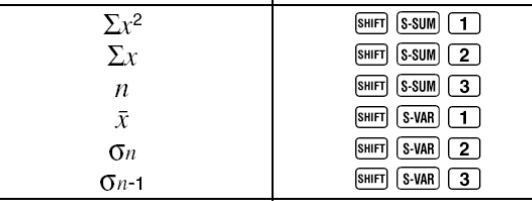

## **Az adatbevitellel kapcsolatos tudnivalók**

• A  $\overline{DT}$   $\overline{DT}$  gombban ugyanaz az adat egymás után kétszer került bevitelre.

• Ugyanaz a szám a Shift ; gombokkal többszörösen is bevihető. Ha például a 110 értéket 10 alkalommal szeretné megadni, írja be a következőket: 110 Shift ; 10 DT.

• A fenti eredményeket az értékeknek nem csak a fenti sorrendben, hanem tetszőlegesen megadva is meg lehet kapni.

• A legutóbb bevitt adatok törléséhez nyomja meg a Shift Clr gombokat.

Regresszió számítás (REG)

## Tanács!

A MODE gombbal válassza ki az Reg módot, ha regressziós statisztikai számítást szeretne végezni.

1:Lineáris regresszió

2:Logaritmikus regresszió

3:Exponenciális regresszió

►1:Hatványfüggvényes regresszió

►2:Inverz regresszió

►3:Másodfokú regresszió

Az adatbevitelt a  $\overline{\text{Shift}}$  Clr  $\overline{1}$  Scl  $\overline{=}$  gombokkal kezdje.

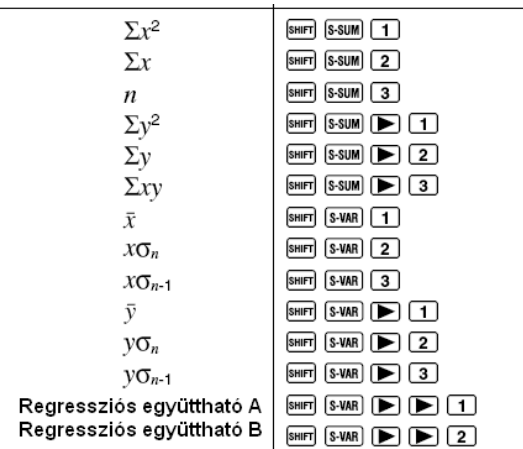

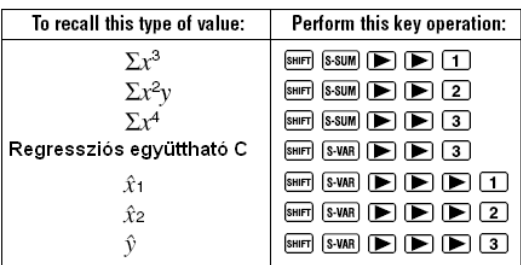

## **Lineáris regresszió**

A lineáris regresszió egyenlete a következő:  $y = A+Bx$ . Példa 1.: Légnyomás a hőmérséklet függvényében.

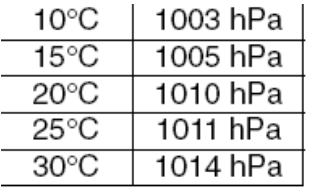

A lineáris regressziót felhasználva a regressziós egyenlet és a korrelációs együttható segítségével határozzon meg további adatokat. Az egyenlet segítségével számítsa ki a légnyomást 18 °C-on, valamint a hőmérsékletet 1000 hPa nyomáson.

## **Másodfokú regresszió**

A másodfokú regresszió egyenlete a következő:

- $y = A+Bx+Cx2$
- Az adatokat a következő módon adja meg:

<x értékek> <y értékek>

• Példa:

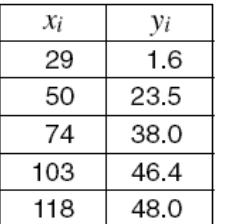

A másodfokú regressziót felhasználva a regressziós egyenlet és a korrelációs együttható segítségével határozzon meg további adatokat. Az egyenlet segítségével számítsa ki g-t (y becsült értéke) xi = 16, valamint 2-t (x becsült értéke) yi = 20 esetére.

## **Az adatbevitellel kapcsolatos tudnivalók**

• A  $\overline{DT}$   $\overline{DT}$  gombban ugyanaz az adat egymás után kétszer kerül bevitelre.

• Ugyanaz a szám a Shift ; gombokkal többszörösen is bevihető. Ha a "20 és 30" számpárt ötször szeretné bevinni, írja be a következőket: 20 $\frac{1}{2}$  30 Shift  $\frac{1}{2}$  5 DT

• A fenti eredményeket az értékeknek nem csak a fenti sorrendben, hanem tetszőlegesen megadva is meg lehet kapni.

• A legutóbb bevitt adatok törléséhez nyomja meg a  $\overline{\text{Shift}}$  Clr gombokat

## **Technikai információk**

## **Teendők hiba esetén**

Ha a számítás során a várttól eltérő eredmény vagy hiba lép fel, tegye a követezőket.

- 1. Nyomja a Shift Clr 2 (MODE) = a módok és beállítások újrakezdése
- 2. Ellenőrizze, hogy a heyles módban van-e a számológépe
- 3. Lépjen a megfelelő üzemmódba és számoljon újra.

Ha a fenti lépések nem korrigálják a hibát nyomjuk meg az ON gombot.

Ez a memória összes tartalmát törli, ezért a fontos értékeket írásban is rögzítsük.

## **Hibajelzések**

A hibajelzések megjelenítése alatt a számológép zárolva van. A hiba törléséhez nyomja meg az AC gombot, vagy a ◄► gombokkal lépjen a hibához és javítsa a képletet.

#### Műveleti hiba

Ok: Az eredmény kívül esik a megengedett tartományon. Olyan értékkel próbált egy függvényműveletet elvégezni, mely kívül esik az adott függvény értékkészletén.

Teendő: Ellenőrizze, hogy a megadott értékek a megengedett tartományokon belül vannak-e. Ellenőrizze a memóriában található és számításokhoz szükséges értékeket is.

## Verem hiba

Ok: A megadott érték vagy egyenlet lépéshossza túllépte a műveleti memória által kezelhető maximális méretet. Teendő : Egyszerűsítse a számítást. A műveleti memória 10 numerikus értéket, illetve 24 műveletet képes kezelni. Bontsa fel a számítást két vagy több részre.

## Szintaktikai hiba

Ok: Matematikailag nem értelmezhető műveletsort adott meg.

Teendő: A ◄►gombokkal lépjen a hibás részre. Végezze el a szükséges javításokat.

## **A műveletek kiértékelési sorrendje**

- A műveletek az alábbi rangsor alapján értékelődnek ki.
- 1. Koordinátaátváltás:
- 2. A típusú függvények: ezeknél elsőként az értéket kell megadni, majd a funkciógombot lenyomni.
- 3. Hatványozás és gyökvonás:
- 4. Műveletek törtekkel
- 5. A változók, a memóriaértékek és π röviden felírt többszörösei: 2π, 5
- A, πA stb.
- 6. B típusú függvények: ezeknél elsőként az értéket kell megadni, majd a funkciógombot lenyomni.

√, 3√ , log, In, ex, 10x, sin, cos, tan, sin-1, cos-1, tan-1, sinh, cosh,

- tanh, sinh-1, cosh-1, tanh-1, (-)
- 7. A B típusú függvények röviden felírt többszörösei: 2√3, Alog2 stb.
- 8. Permutáció és kombináció: nPr, nCr

9.  $x - \frac{1}{x}$ 

 $10.+$ , -

#### **Műveleti memória**

A számológép rendelkezik egy elkülönített tárterülettel, az úgynevezett "műveleti memóriával", amelyben az értékeket és a műveleteket a számítások során rangjuknak megfelelő sorrendben tárolja. A műveleti memória 10 numerikus értéket, illetve 24 műveletet képes kezelni. A műveleti memóriában akkor lép fel hiba (Stk ERROR), ha az elvégezni kívánt számítás összetettebb annál, amit a műveleti memória tárolni képes.

> $( (3 + 4 \times (5 + 4) \div 3) \div 5) + 8 =$ `^^^^^^^^^^^^

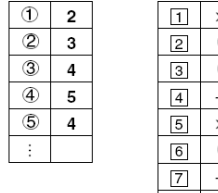

### **Beviteli tartomány**

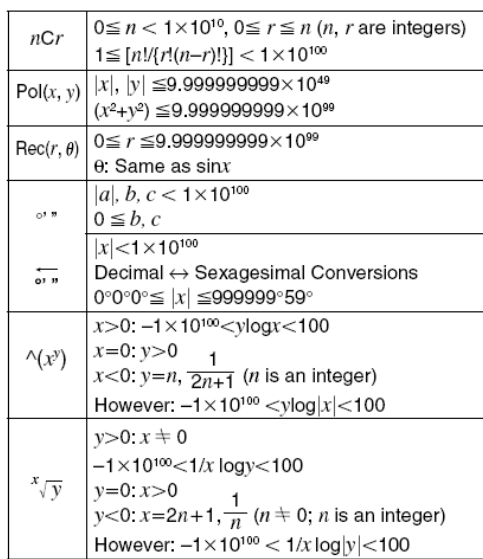

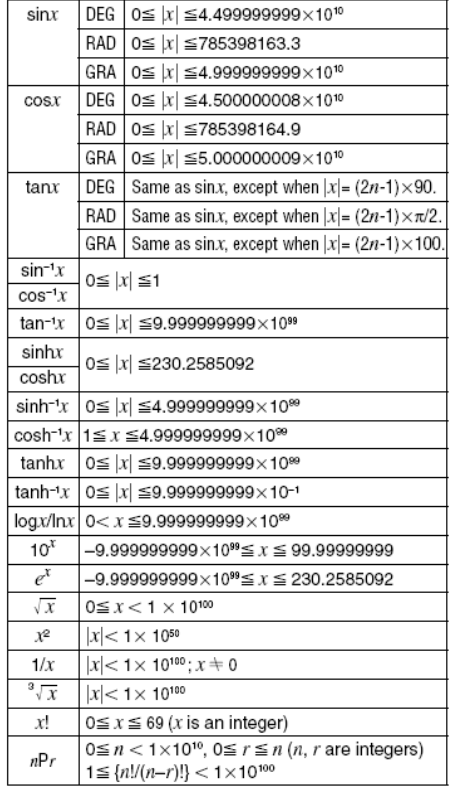

## **Elemcsere**

Ha a kijelző már nem teljesen élesen olvasható, az az elem gyengülését jelzi. A nem kellő töltöttségű elemmel történő használat során működésbeli problémák léphetnek fel. Gyenge kijelzés esetén mihamarabb cserélje ki az elemet.

1. Kapcsolja ki a számológépet a Shift Off gombbal.

2. Csavarja ki az elemtartó fedelét rögzítő csavarokat, majd vegye le a fedelet.

3. Vegye ki a régi elemet.

4. Az elemtartót egy száraz, puha ruhával alaposan törölje ki. Tegye be az új elemet úgy, hogy a pozitív pólusa + felfelé nézzen (a pluszjel látható legyen).

5. Helyezze vissza az elemtartó fedelét, majd rögzítse a csavarokkal.

6. Kapcsolja be a számológépet az ON gombbal.

## **Automatikus kikapcsolás**

A számológép kb. hat percnyi inaktivitás után automatikusan kikapcsol. Ilyenkor az ON gombot megnyomva tudja ismét bekapcsolni.

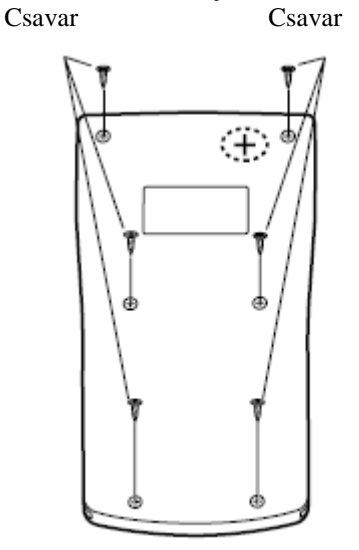